**RDBArc-pl** 

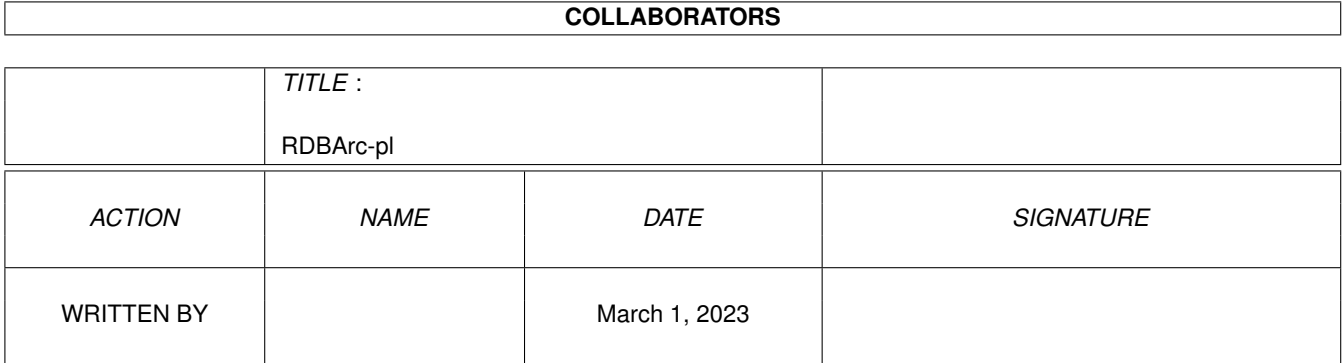

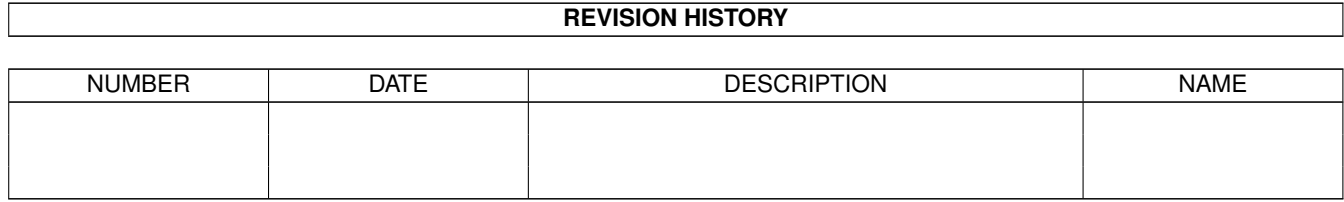

# **Contents**

### [1](#page-3-0) RDBArc-pl 2 and 2 and 2 and 2 and 2 and 2 and 2 and 2 and 2 and 2 and 2 and 2 and 2 and 2 and 2 and 2 and 2 and 2 and 2 and 2 and 2 and 2 and 2 and 2 and 2 and 2 and 2 and 2 and 2 and 2 and 2 and 2 and 2 and 2 and 2 and

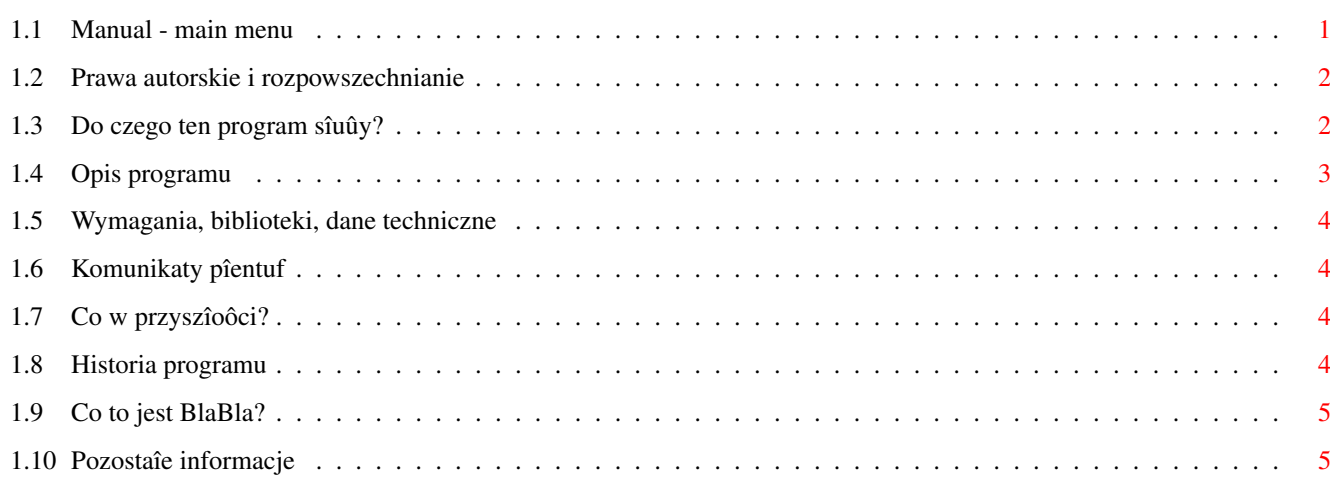

# <span id="page-3-0"></span>**Chapter 1**

# **RDBArc-pl**

# <span id="page-3-1"></span>**1.1 Manual - main menu**

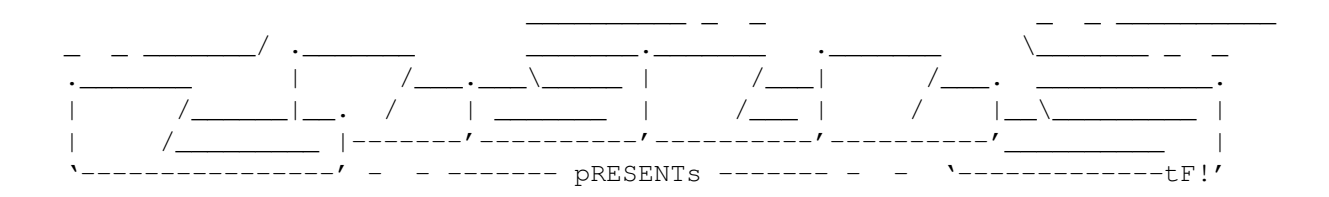

Randomizer

Wersja 1.0

Data 22.02.1997

Copyright (c) 1997 Tomash/Blabla

Instrukcja obsîugi

```
Spis treôci:
```
1.

```
~Prawa~autorskie~i~rozpowszechnianie.~~~~
       2.
~Do~czego~ten~program~sîuûy?~~~~~~~~~~~~~
       3.
~Opis~programu.~~~~~~~~~~~~~~~~~~~~~~~~~~~
       4.
~Wymagania,~biblioteki,~dane~techniczne.~
       5.
~Komunikaty~pîentuf.~~~~~~~~~~~~~~~~~~~~~
       6.
~Co~w~przyszîoôci?~~~~~~~~~~~~~~~~~~~~~~~
        7.
~Historia~programu.~~~~~~~~~~~~~~~~~~~~~~
        8.
```
~Co~to~jest~BlaBla?~~~~~~~~~~~~~~~~~~~~~~ 9. ~Pozostaîe~informacje.~~~~~~~~~~~~~~~~~~~

#### <span id="page-4-0"></span>**1.2 Prawa autorskie i rozpowszechnianie**

Ten program podlega Standard~Amiga~FD-Software~Copyright~Note.

Ten program jest Freeware, jak zostaîo to okreôlone w punkcie 4a.

Jeôli szukasz wiëcej szczegóîów, proszë przeczytaê AFD-COPYRIGHT (wersjë 1 lub nowszâ).

~Prawa~autorskie~ ~Dystrybucja~~~~~ ~Oôwiadczenie~~~~ ~Opîaty~~~~~~~~~~

## <span id="page-4-1"></span>**1.3 Do czego ten program sîuûy?**

Program ten, w gruncie rzeczy nie jest tym, bez czego nie moûna sië obejôê :) Sîuûy on raczej do zabawy, czy urozmaicenia sobie systemu. Jest bardzo "elastyczny", przez co moûe wykorzystany byê w wielu "dziedzinach".

Przykîad 1: Chcesz, aby po kaûdym resecie ukazywaî sië inny obrazek przy bootowaniu, na dodatek, by czasem wyskoczyîo demko (np. ôwietny OOPS), a w tle graî utwór, oczywiôcie za kaûdym razem inny.

Jak to zrobiê normalnie? Musisz szukaê programów do wyôwietlania obrazków oraz sampli. Jest ich wiele, ale kaûdy ma swoje wado-zalety. Jeden ôwietnie i szybko pokazuje obrazki, ale nie uwzglëdniajâc tych AGAowych, inny jest OK, ale nie potrafi wybraê z kilku opcji jednej - losowo. Podobnie z playerami.

Siëgnij po "Randomizera"!

Przykîad 2: Chciaîbyô aby za kaûdym uruchomieniem komputera, na ekranie Workbencha byîy inne "podkîady". Owszem, sâ programy które to robiâ, ale czësto sâ Shareware (np. "MUI\_WBPattern") i nie majâ aktywnych opcji, albo po prostu nie dajâ nam tego co trzeba.

Uûyj "Randomizera"!

Przykîad 3:

Masz zainstalowany program "Multireset", który po wciôniëciu kombinacji CTRL+AM1+Am2 wyôwietla obrazek i odtwarza sampel, trochë urozmaicajâc system. Jednak ten sam sampel i obrazek za kaûdym razem mogâ sië "przejeôê".

Uûyj "Randomizera"!

# <span id="page-5-0"></span>**1.4 Opis programu**

Program jest bardzo prosty w swoim dziaîaniu. Najpierw czyta plik, który podajesz mu jako "konfiguracjë". Konfiguracjë tâ tworzysz na zasadach podobnych do skryptów DOS. Uznawane sâ wszystkie, oprócz pustych i oznaczonych znakiem ";" linie. Przykîad:

---cut here---

; Przykîadowa konfiguracja dla Randomizera

Copy ENVARC:arc/wbpattern1.prefs TO ENV:Sys/WBPattern.prefs Copy ENVARC:arc/wbpattern2.prefs TO ENV:Sys/WBPattern.prefs Copy ENVARC:arc/wbpattern3.prefs TO ENV:Sys/WBPattern.prefs

; Ta konfigurka z podkîadami jest czaderska! Moja ulubiona!

Copy ENVARC:arc/wbpattern4.prefs TO ENV:Sys/WBPattern.prefs Copy ENVARC:arc/wbpattern5.prefs TO ENV:Sys/WBPattern.prefs Copy ENVARC:arc/wbpattern6.prefs TO ENV:Sys/WBPattern.prefs

; Zmykamy...

---cut here---

No, chyba domyôlacie sië juû, na jakiej zasadzie oparte jest dziaîanie... Program wczytuje taki plik do pamiëci, po czym losuje jednâ z linii, które wpisaîeô, np. tâ czaderskâ:

Copy ENVARC:arc/wbpattern4.prefs TO ENV:Sys/WBPattern.prefs

i zapisuje jako skrypt DOSu o takiej nazwie i ôcieûce, jakâ podaîeô. Co zrobiê z takim skryptem? Uruchomiê :) Przekopiuje on nam wylosowanâ konfiguracjë do ENV:. Da to nam co reset inne podkîady na Workbenchu. Proôciej chyba sië nie da! Podobnie postëpujemy dla np. sampli, obrazków w startupie i wszystkiego, czego tylko zapragniesz.

Program wywoîuje sië z tymi argumentami:

Randomizer FILE/A TO/A

FILE/A - argument konieczny, plik konfiguracji dla programu.

TO/A - nazwa dla skryptu, który utworzy Randomizer.

Przykîad uûycia:

C:Randomizer S:Sample.rnd RAM:t/skrypt Execute RAM:t/skrypt

To wszystko. Udanej zabawy!

## <span id="page-6-0"></span>**1.5 Wymagania, biblioteki, dane techniczne**

Program do poprawnego dziaîania potrzebuje Kickstartu 2.0+ (testowany wyîâcznie na 3.0!)

Randomizer napisany zostaî w jëzyku Amiga E 3.2a. Kod úródîowy to ok 3kb, kod wynikowy - okoîo 5kb. Testowany byî na nastëpujâcej konfiguracji sprzëtowej:

Amiga 1200, KS3.0, HDD Conner 1030MB 1.30, karta turbo M-Tec 030/28, 8MB Fast RAM.

Zadziaîaê powinien na kaûdej Amidze z nowszym Kickstartem.

# <span id="page-6-1"></span>**1.6 Komunikaty pîentuf**

Bad args! Try ? - úle podaîeô argumenty Could not open configuration file - zîa nazwa pliku z konfiguracjâ Could not write the script - nie moûe utworzyê skryptu

# <span id="page-6-2"></span>**1.7 Co w przyszîoôci?**

Program ten jest wîaôciwie tylko "zabawkâ" stworzonâ na prëdce dla wîasnych potrzeb. Zadecydowaîem o jego dysktrybucji dlatego, ûe brakuje czegoô podobnego na naszym software'owym poletku... Co to ma do przyszîoôci? To, ûe nie sâdzë, by zrobiî sië tego wielki "kombajn" do losowania. Jeôli pojawiâ sië jakieô bîëdy, których do tej pory nie zauwaûyîem, to na pewno je poprawië (program na staîe "pracuje" w mojej sekwencji startowej). Chciaîbym teû dodaê wiëksze moûliwoôci w pliku konfiguracyjnym. Na razie nie jest mi to potrzbne ale w przyszîoôci... Chodzi o moûliwoôê wybierania i losowanie nie tylko pojedyïczych linii, ale teû caîych "bloków", np.:

; Przykîdowy skrypt

```
BEGIN Wyôwietl
        ShowPic "Work:Blabla.iff SCREEN = TRUE"
        ShowPic "FadeOut 14"
        PlaySample "Work:Blabla.8svx"
END
BEGIN wyôwietl2
...
END
```
Daîo by to duûo wiëksze moûliwoôci w losowaniu. Czekam teû na wszystkie Wasze pomysîy!

#### <span id="page-6-3"></span>**1.8 Historia programu**

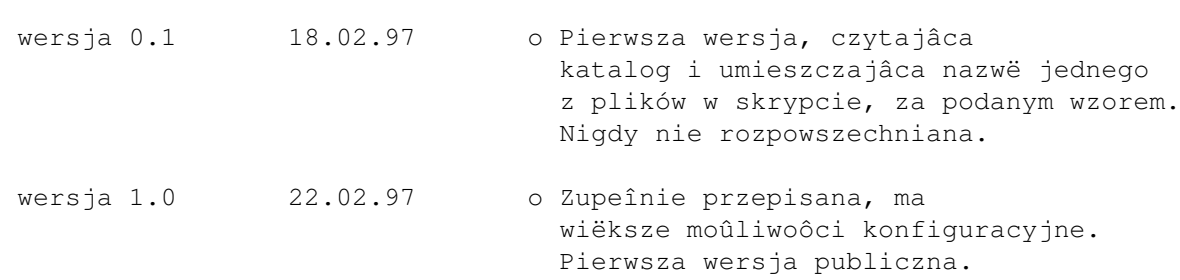

# <span id="page-7-0"></span>**1.9 Co to jest BlaBla?**

BlaBla jest to grupa zrzeszajâca programistów piszâcych programy wspóîpracujâce z systemem. Gwarantuje to poprawnâ pracë na wielu modelach Amig, oraz zapewnia zachowanie kompatybilnoôci "w górë". Pozwala to równieû na korzystanie z tak waûnej cechy, jakâ posiada Amiga, jak multitasking. Nasze programy majâ zazwyczaj status PublicDomain, FreeWare lub ShareWare, co pozwala na ich darmowe rozpowszechnianie.

Grupa posiada wîasne konto Internetowe i BBS. Nasze najnowsze programy moûna równieû znaleúê w wydawanym przez nas pakiecie polskich programów uûytkowych PolWare. Zapraszamy równieû do lektury redagowanego przez nas magazynu dyskowego Izviestia. Traktuje on gîównie o programowaniu i zawiera opisy wielu ciekawych programów.

Zainteresowanych wspóîpracâ z naszâ grupâ, bâdú chëtnych do wymiany doôwiadczeï i uwag na temat programów, prosimy o kontakt z którymô z czîonków BlaBla.

W skîad grupy wchodzâ (X'96):

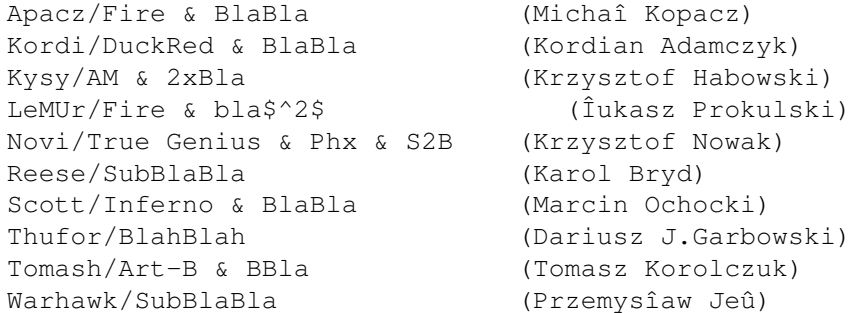

## <span id="page-7-1"></span>**1.10 Pozostaîe informacje**

Jeôli chcesz sië ze mnâ skontaktowaê w wiadomym celu (informacje o bîëdach, chëê poznania mnie (:), wstâpienia do BLABLA itp.) to pisz na ten adres:

> Tomasz Korolczuk ul. Wyspiaïskiego 4/13 08-300 Sokoîów Podlaski

Moûesz teû przesîaê jakieô wiadomoôci internetem. Poniûej umieszczam 2 adresy moich kolegów z BLABLA. Zaznaczcie ûe to informacja dla mnie :):

Kordi:

kordi@lodz2.p.lodz.pl

Thufor:

thufor@zeus.polsl.gliwice.pl

Dziëki za wszystko!